## How to set up the WEX benefits mobile app

This article outlines how to set up the WEX benefits mobile app to access your benefits plans. To set up your online account, see <u>How to set up your Benefits online account</u> for instructions.

Note: To watch a video tutorial, click here.

<u>Important</u>: You must have an email address on file with us to set up your account. If you don't have an email address on file, <u>contact us</u> for assistance.

To set up the benefits mobile app, complete the following steps:

1. Download the mobile app.

<u>Note</u>: You can download the mobile app for free on Android and Apple devices. Search "WEX" to locate the app in your phone's online store.

2. Open the app and tap "New User? Set up your account" at the bottom of the screen.

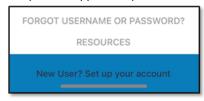

3. Provide the required information and tap "Next."

Important: Your information must match what your employer provided to us.

4. Provide the one-time password we'll send to the email address we have on file and tap "Next."

| Scenario                                     | Action                                     |
|----------------------------------------------|--------------------------------------------|
| You have multiple email addresses, and       | Check all your email accounts for the one- |
| you're not sure which one we have on file.   | time password we sent you.                 |
| You don't have an email address on file with | You can't complete the process. Contact us |
| us.                                          | to add an email address.                   |

- 5. Set up your security questions and tap "Next."
- 6. Set up your username and password and tap "Submit."

Important: If you don't want to change your username, keep a record of the one the system generated for you.

7. Finalize your account setup.

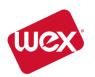